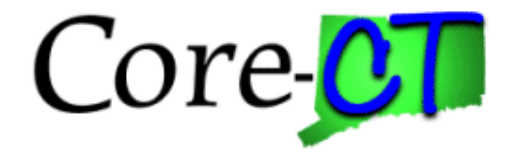

## **Core-CT Modernization User Group Change Agent Kickoff**

February 1, 2024

#### **Agenda**

- Welcome
- Timeline
- eProcurement
- Approvals (AWE)
- Training Approach
- Core-CT Modernization Page
- New Functionality
- Next Steps

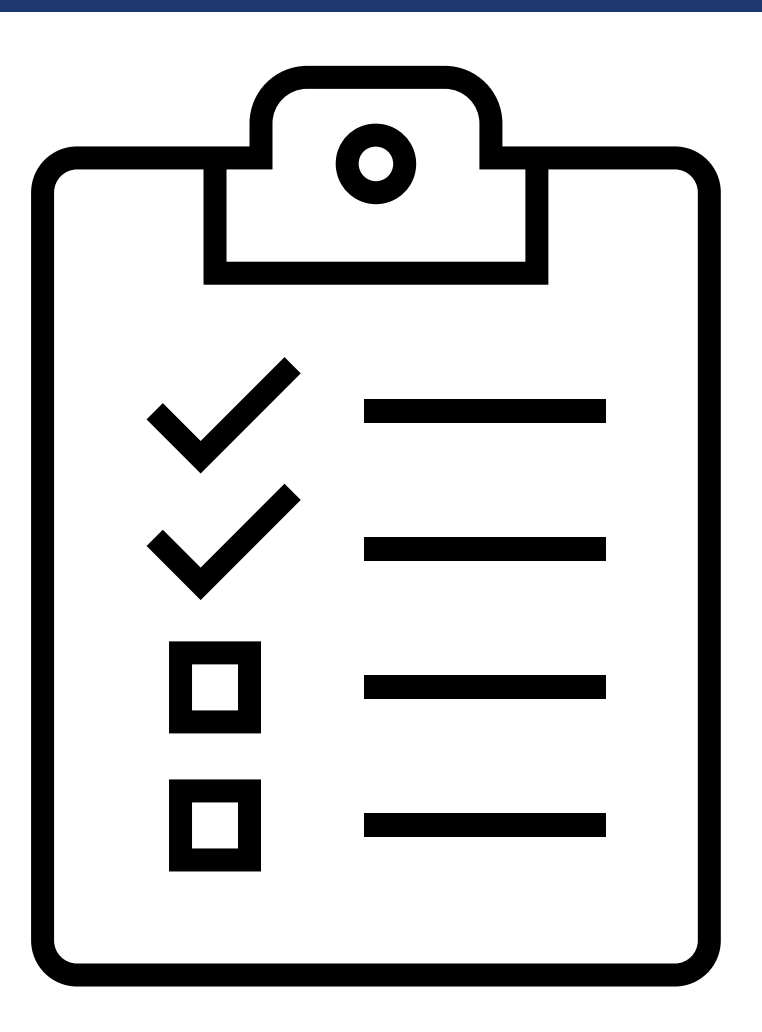

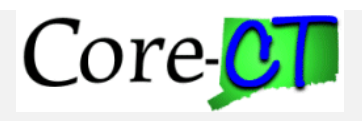

#### **Core-CT Modernization Project Goals**

- Upgrade HCM, CRM, and FIN applications.
- Introduce Multi-Factor Authentication capabilities to Core-CT.
- Enhance Core-CT's user interface on mobile device capabilities.
- Implement new features in Core-CT.

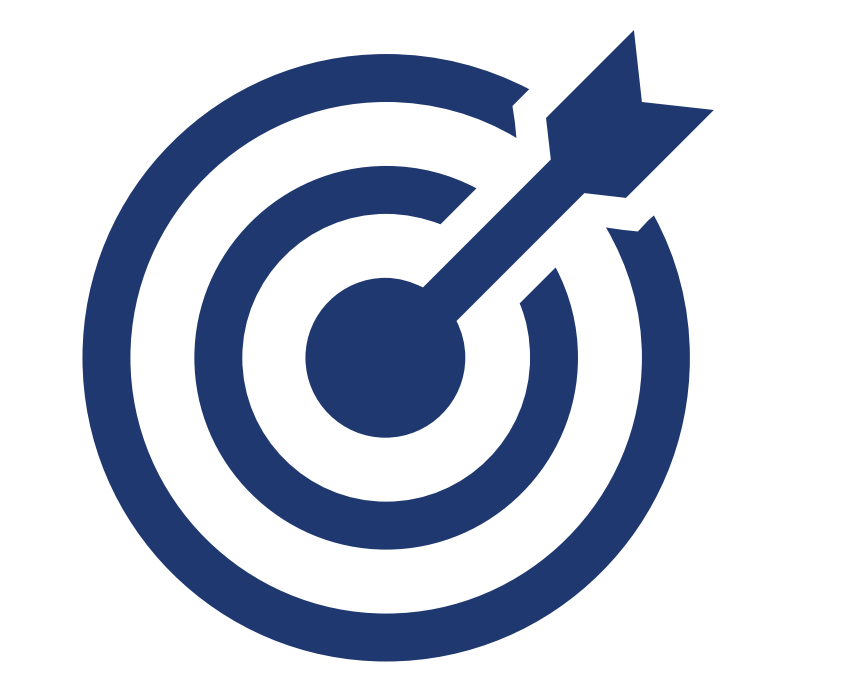

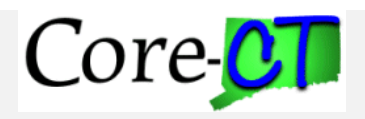

### **Core-CT Modernization Timeline**

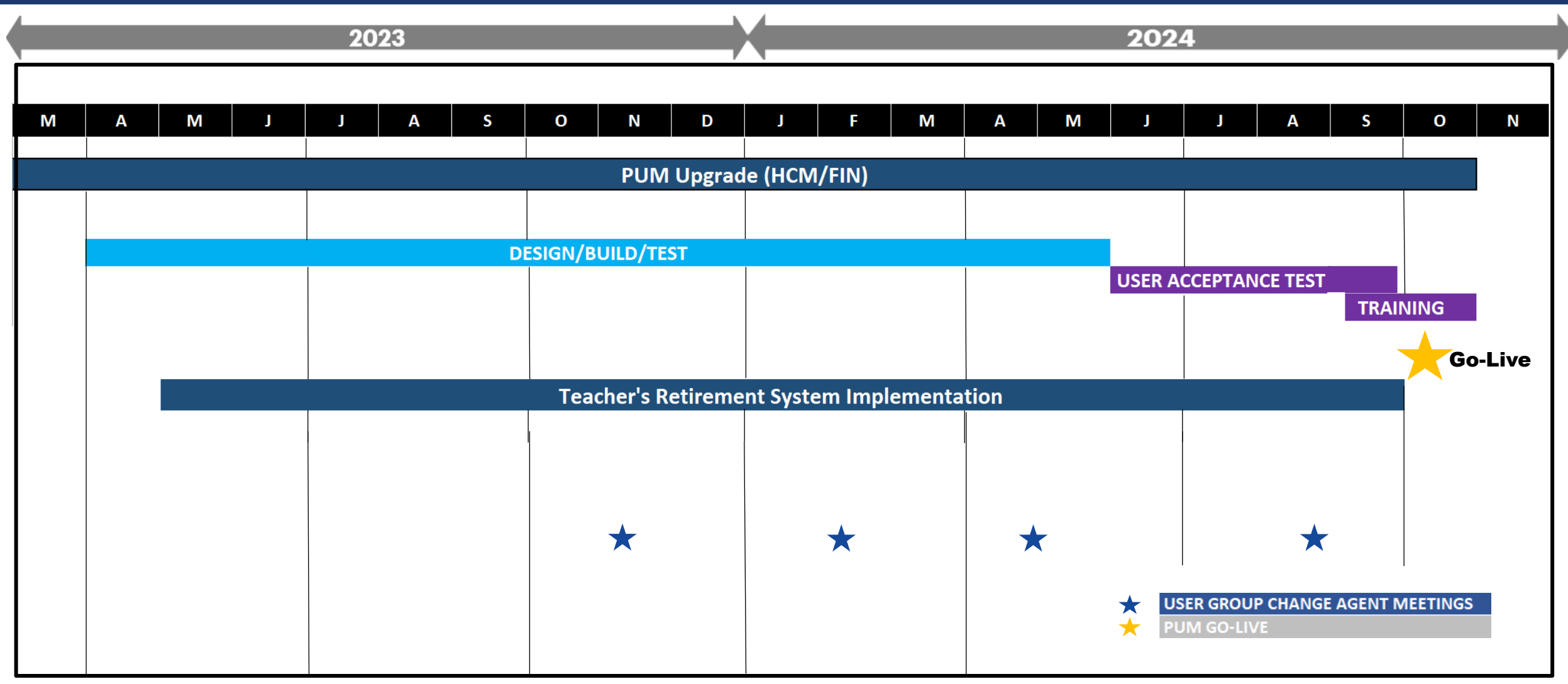

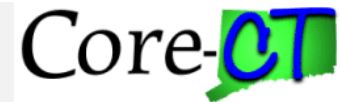

# **Glossary**

- **Fluid**: a standard user interface that provides users with the ability to access PeopleSoft applications across a variety of ways from smartphones to tablets to desktops/laptops
- **Navigation Collection**: provides a list of shortcuts to access pages on the left side of the page
- **Tiles**: various applications displayed on the Fluid homepage that navigates user to the selected option
- **Homepage**: provides quick access to useful information by presenting tiles to the user

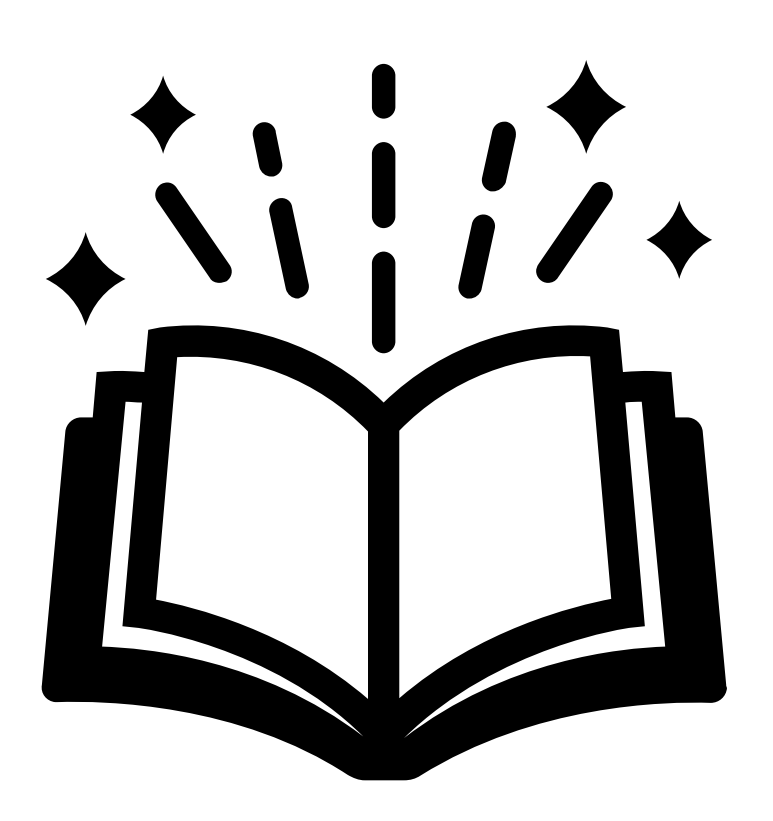

## **eProcurement Overview**

• From the designated fluid homepage, tiles can be found that are related to eProcurement.

• The tiles on the page will be an assortment of ePro menu items that will assist in navigating to reporting or transactional pages.

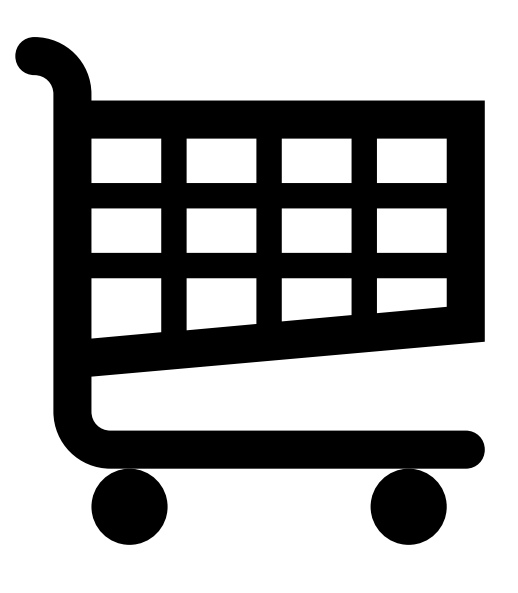

#### **eProcurement Fluid Overview**

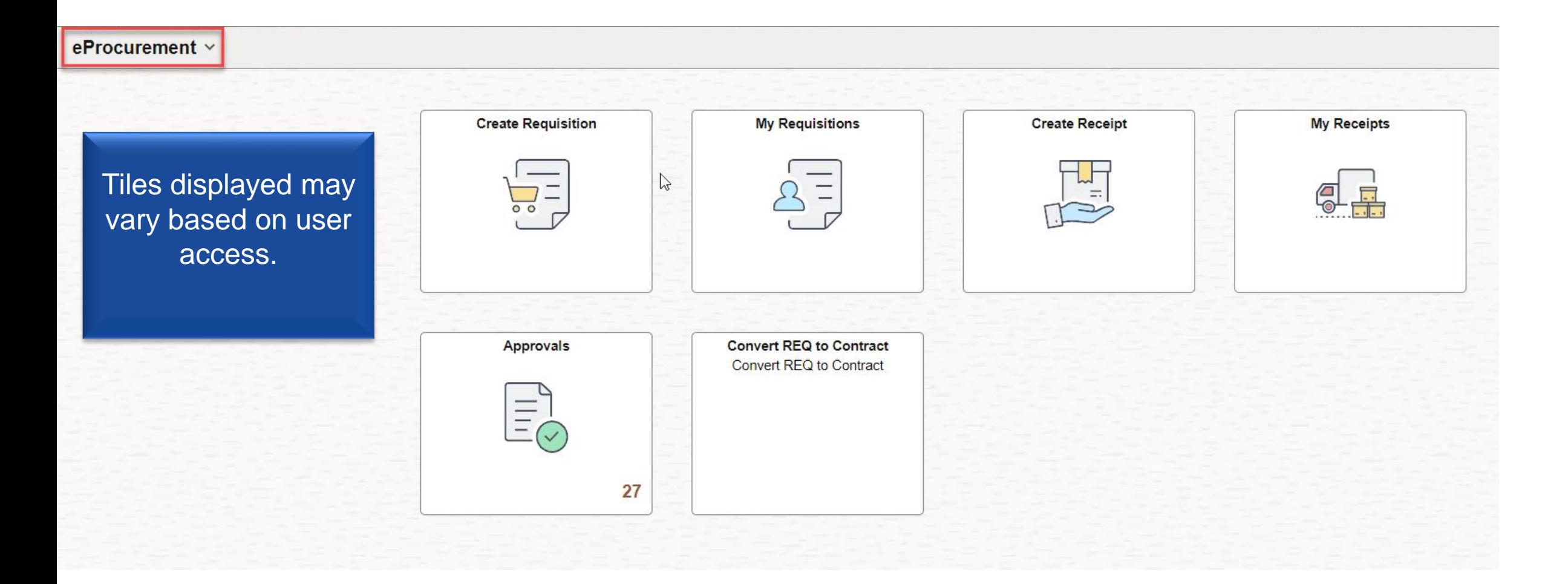

![](_page_6_Picture_2.jpeg)

### **Fluid Requisition (Requisition Defaults)**

- The page *Requisition Defaults* replaces the current *Define Requisition* page
	- Note: Only the name changes.
- Defaults information for newly added Requisition lines.

![](_page_7_Picture_46.jpeg)

![](_page_7_Picture_5.jpeg)

## **Fluid Requisition (Requisition Defaults)**

![](_page_8_Picture_25.jpeg)

#### **Requisition Persistent Cart**

![](_page_9_Figure_1.jpeg)

### **My Requisition**

#### eProcurement v

![](_page_10_Figure_2.jpeg)

![](_page_10_Picture_3.jpeg)

#### **My Requisition**

![](_page_11_Picture_38.jpeg)

- Review status and take action on existing requisitions.
- Page default requisition for Requester and BU defaulted on User preference, user can click on filter Icon to update/remove this criteria.
- Replaces functionality of Manage Requisitions page.

![](_page_11_Picture_5.jpeg)

## **Approvals Overview**

- To enhance user experience, approval transactions can be found within the "Approvals" tile from the Fluid homepage.
- Within this tile, approved, denied and pending approvals are listed for users to view. These transactions can be viewed in detail to conduct the action necessary (i.e.: Approve, Deny, Push Back).
	- *Note: approvals are based on security access*

![](_page_12_Picture_4.jpeg)

#### **Approvals**

![](_page_13_Figure_1.jpeg)

![](_page_13_Picture_2.jpeg)

#### **Approvals**

![](_page_14_Picture_25.jpeg)

Pending approvals will be categorized with the total number associated for each. Select each category to display the pending approvals within each group.

![](_page_14_Picture_4.jpeg)

**Approvals**

![](_page_15_Picture_13.jpeg)

![](_page_16_Picture_27.jpeg)

![](_page_16_Picture_2.jpeg)

## **Training Approach**

![](_page_17_Picture_209.jpeg)

#### **Core-CT Modernization Page**

The Core-CT Modernization page will be updated to display materials that change agents can use for reference about system upgrades and modernization efforts.

Change Agent Meeting Recordings will be posted here.

![](_page_18_Picture_3.jpeg)

![](_page_18_Picture_4.jpeg)

#### **New Enhancements – Multi Factor Authentication**

- Multi Factor Authentication (MFA) will be introduced to access Core-CT from outside of a State network.
	- Note**:** When on the State Network, users will not have to reauthenticate MFA
- Work with your Agency's Leadership to nominate a person at your agency who will be responsible for reconciling Core-CT users to the Azure Exec Directory
- Please send identified individual to the readiness email by **2/16.** They will be expected to attend the training session for this process.
	- Send name and email address to the Readiness mailbox; [Readiness@CT.gov](mailto:Readiness@CT.gov)
	- Training is anticipated to occur early March… more details to come!

#### **….More details on this roll out to come!**

![](_page_19_Picture_8.jpeg)

#### **New FIN Enhancements**

- Enable ChartField3 in Chart of Accounts for State-Wide Reporting
- Implement Excel PO Voucher Upload
- Enable Delivered Book-to-Bank Reconciliation

#### **For Vendors:**

- Enable Vendor access to 1099s (PDF) via Vendor Self Service
- Enable PO Search and allow vendors to see their POs (PDFs)

**….and much more to come!** Growing Core-CT Capabilities

![](_page_20_Picture_8.jpeg)

![](_page_20_Picture_10.jpeg)

#### **New HR Enhancements**

- Direct Deposit Self-Service
- W-4 Self Service
- Health and Safety Incident Reporting Self Service

**….and much more to come!**

![](_page_21_Picture_5.jpeg)

Growing Core-CT Capabilities

![](_page_21_Picture_7.jpeg)

![](_page_22_Picture_0.jpeg)

![](_page_22_Picture_1.jpeg)

![](_page_22_Picture_2.jpeg)

- Share this content with your teams to be posted on the Core-CT Modernization Page
- Plan to attend next quarterly Change Agent Meeting (early May)
- Reach out to Donna.Braga@ct.gov with any follow ups you might have

![](_page_23_Picture_4.jpeg)